#### FUSE: Being where you aren't, seeing what I can't.

# Steven Lembark Workhorse Computing lembark@wrkhors.com

In the beginning was System7

And it was good... enough.

One big innovation: mount points.

No device names, just "absolute paths"

One "filesystem" to rule them all.

#### I nodes, you nodes, we all need...

#### Another innovation: "node" vs "link".

# Directory is a flat file of inodes + names. "Inode" has ownership, mods, allocation.

# Allows for symlinks.

Directory as indirection.

### One aside...

#### Directory as indirection.

# Directories

# are

# *not*

# Folders

Mount-point requires kernel support.

Indirection across physical devices.

Hey, what about *remote* devices?

NFS extended "inode" to "vnode".

"V" as in "Virtual".

"vnode" abstracts device

# Replace single "filesystem".

More OO-ish: vnode has "handler".

# Allows for multiple filesystem types. Semantics for handling type are in the handler.

# Q: What do: LVM, NFS, XFS, BTRFS, F2FS, ext2, ext3, ext4, proc, sysfs, tmpfs have in common?

### Q: What do: LVM, NFS, XFS, BTRFS, F2FS, ext2, ext3, ext4, proc, sysfs, tmpfs have in common?

A: /etc/fstab

The only way to get there from here.

/etc/fstab makes mounts SU-only

### Only SU can "mount" or "umount".

# "users" allows mounting by non-SU UID's. Only at locations defined by /etc/fstab. Defined by SU.

#### Getting personal

#### Some filesystems are personal:

# Only make sense to one UID at a time. Possibly only one process.

Examples:

Encryption.

Access via ssh.

#### Breaking the tyranny: FUSE

### "fusermount" allows non-SU mounts.

# May be private to process or UID mounting.

# May be invisible to other proc's or UIDS.

#### A bit of indirection

# "Normal" mounts go into the kernel. FUSE mounts come back out again:

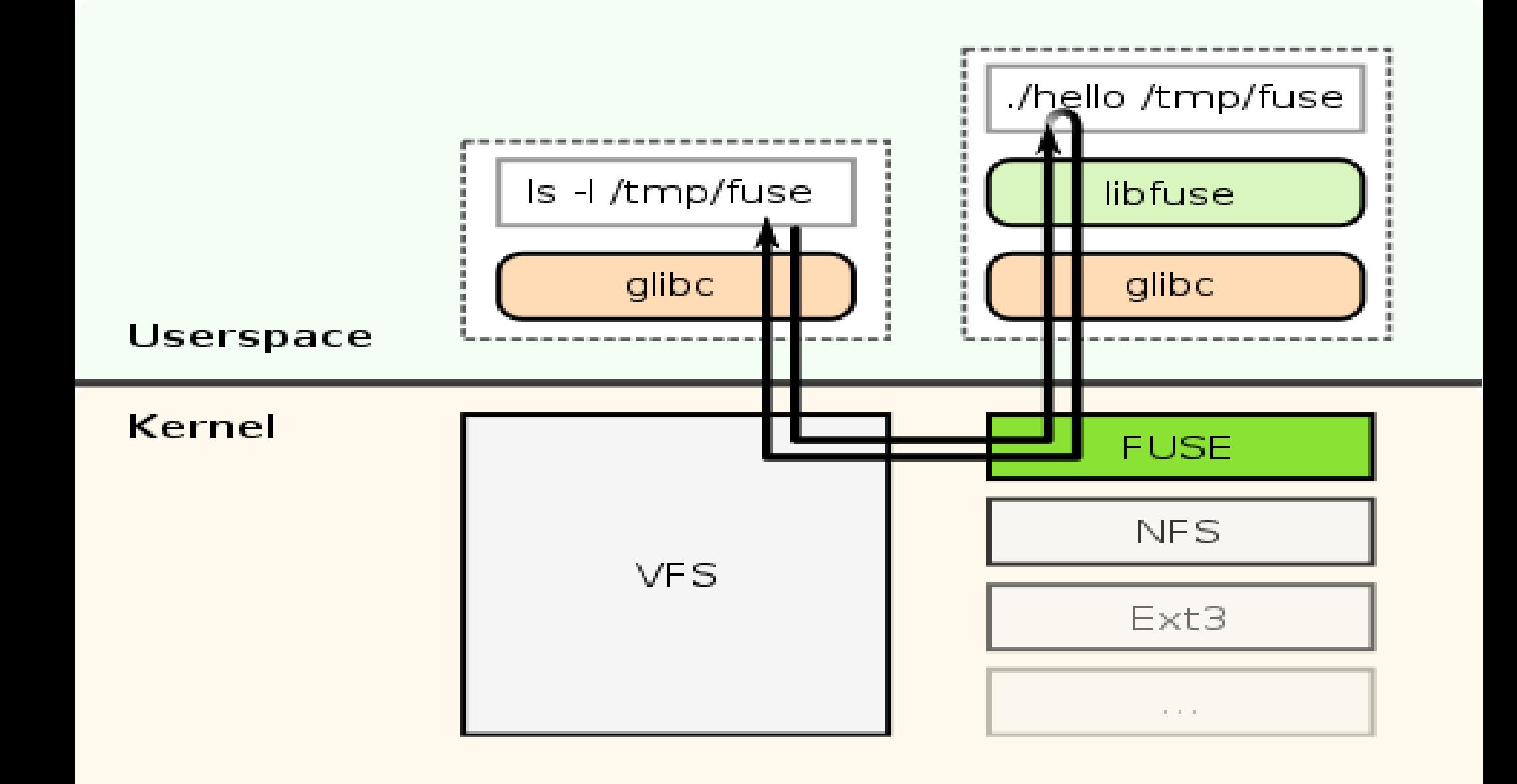

#### Available for any number of systems

- [Fuse for FreeBSD](http://web.archive.org/web/20070411043200/http://fuse4bsd.creo.hu:80/)
- [Fuse4X](http://fuse4x.org/) (now merged with OSXFuse.) [MacFUSE](http://code.google.com/p/macfuse/)
- [OSXFuse](http://osxfuse.github.com/) successor to MacFUSE
- [Dokan](http://dokan-dev.net/en/) Windows user mode
- NetBSD starting with NetBSD-6.0
- [MINIX 3](https://en.wikipedia.org/wiki/MINIX_3) starting with version 3.2.0

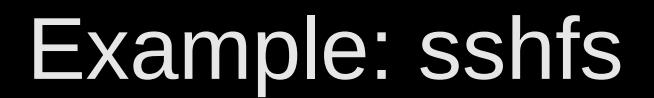

### Replace NFS with ssh.

#### Secure.

## Less chatty: single mountpoint.

## User mounts in their own space.

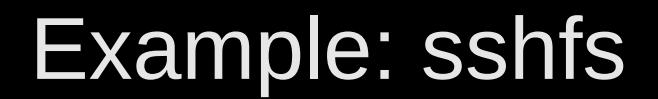

### ssh connection is specific to a *process*.

### Or process group.

# sshfs not well suited to general mounts.

#### Mounting sshfs

# Step 1: Make sure ssh works.

- \$ ssh-add;
- \$ ssh jeeves;
- $+lembark@diag \times y \sim $$

#### Executing sshfs mount

# One approach: /etc/fstab.

Saves remembering it all.

# Fine for a desktop: only one user.

#### /etc/fstab entry for sshfs

jeeves:/images /mnt/remote/images \ fuse.sshfs \

user, noauto, nonempty, reconnect  $\Theta$   $\Theta$ 

Filesytem type "fuse.sshfs"

Delegates mount.

"users" allows non-SU mount.

#### Do it manually

## "sshfs" is user-land mount utility:

- \$ sshfs jeeves:/var/tmp /var/tmp/11061/
- \$ sshfs -u jeeves:/var/tmp /var/tmp/11061/

#### Make it magical

### afuse is a userland automounter:

- \$ afuse -o mount\_template='sshfs \
- -o ServerAliveInterval=10 \
- -o reconnect %r:/ %m'
- -o unmount template=
- 'fusermount -u -z \  $%$ m' ~/mnt/ssh

#### FUSE mounts are private

# Non-SU proc's mount for themselves.

# sshfs option: "allow\_other".

Makes mounts visible to other users.

Without even SU cannot see contents.

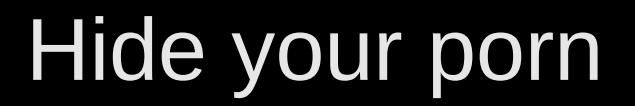

# $encfs == encrypted FUSE.$

# Passphrase required to mount volume. Even SU cannot see deciphered content. SU can back up enciphered space.

#### Example: My notebook

# ~lembark/.bash\_profile:

- cd /var/tmp;
- /opt/bin/extmount \$HOME;
- cd \$HOME;
- exec bash --login

Or mount encfs: one enciphered, one not.

drwxr-s--- 71 lembark lembark 12288 Mar 9 17:56 lembark

drwxr-s--- 71 lembark lembark 12288 Mar 9 17:56 .lembark

#### The enchpered portion is visible to others

### But not very useful:

\$ ls -l /home/.lembark/ | head -4;

total 262689

-rw-rw-r-- 1 lembark lembark 97651 Jun 10 2014 0d9jdsFuZmhxlsqwQ7GMV,Pt

drwx--S--- 3 lembark lembark 4096 Jan 11 18:51 0KvCQ2RXsi2YTGe7K0G3OHtG

-rw------- 1 lembark lembark 264 Jun 10 2014 0NzQCAtLUiL1XTAfFjzPfBID

#### Mounting the encfs

#!/bin/bash

```
mount = ${1-$HOME};
```
shadow=\$(dirname \$mount)/.\$(basename \$mount);

/usr/bin/encfs –ondemand \ --extpass=/opt/bin/extpass -i 60 \$shadow \ \$mount -o nonempty ;

#### Getting the password

### Encfs wants md5, not text.

# Fix: Grab the input and output md5\_hex:

my  $$phrase = shift || acquire password;$ 

say md5 base64 \$phrase;

Backing up

#### # ls /home/lembark

#### ls: cannot access /home/lembark: Permission denied

# SU can back up /home/.lembark. Backups are enciphered.

#### Example: My notebook

...

## The Design and Implementation of the 4.3BSD UNIX Operating System

 Sam Leffler, Kirk McKusick, Michael Karels & John Quartermann.

1989, Addison-Wesley. ISBN 0-201-06196-1.

# https://www.usenix.org/legacy/events/usen ix99/full\_papers/zadok/zadok.pdf

Extending File Systems Using Stackable **Templates** 

# https://github.com/pcarrier/afuse/

## Userland fuse automounter.

#### Bedside Reading

## \$ man mount.sshfs;

### \$ man -k encfs;